## FLASH Cards Maker のアップデート

1. 本ホームページの「アップデートプログラムをダウンロード」から updateファイル をダウンロードします。

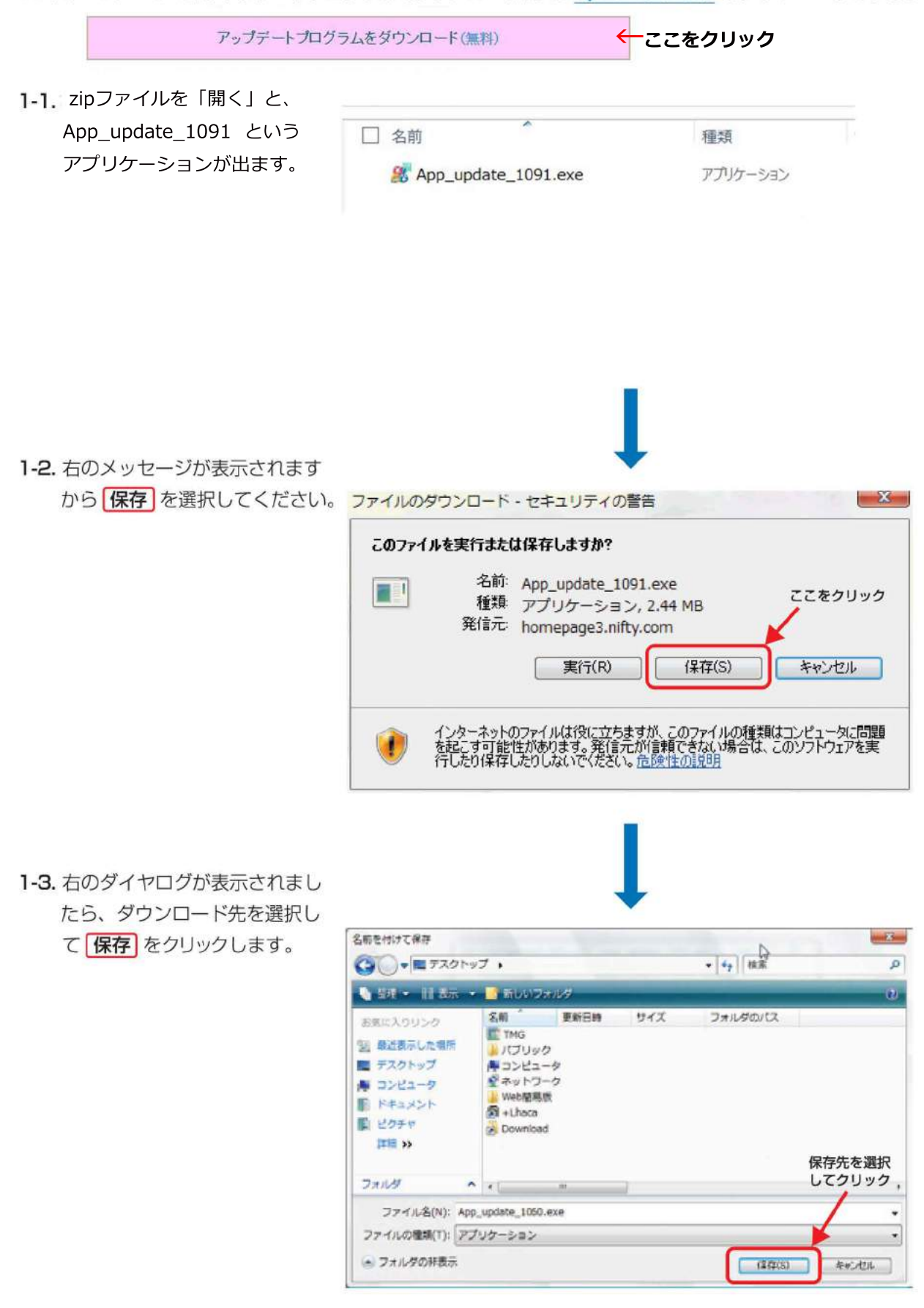

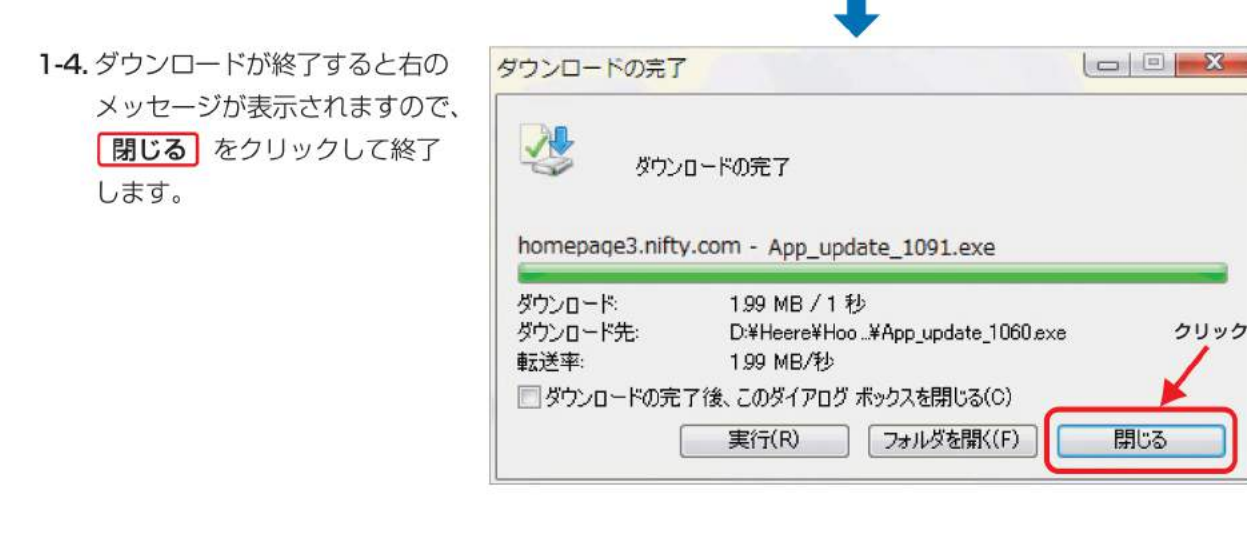

2. 保存したアップデートファイル % App update 1091.exe からアップデートを実行します。

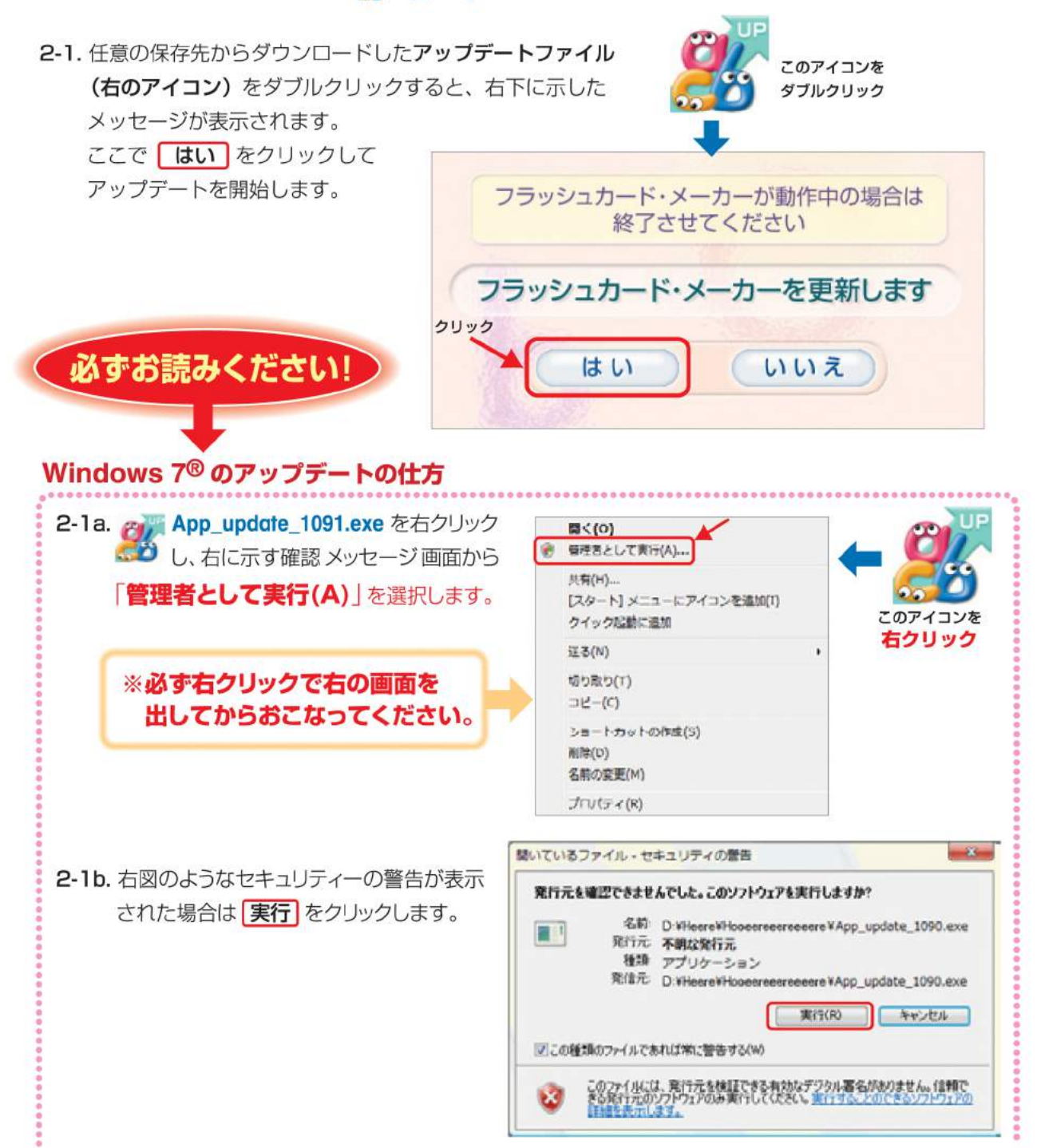

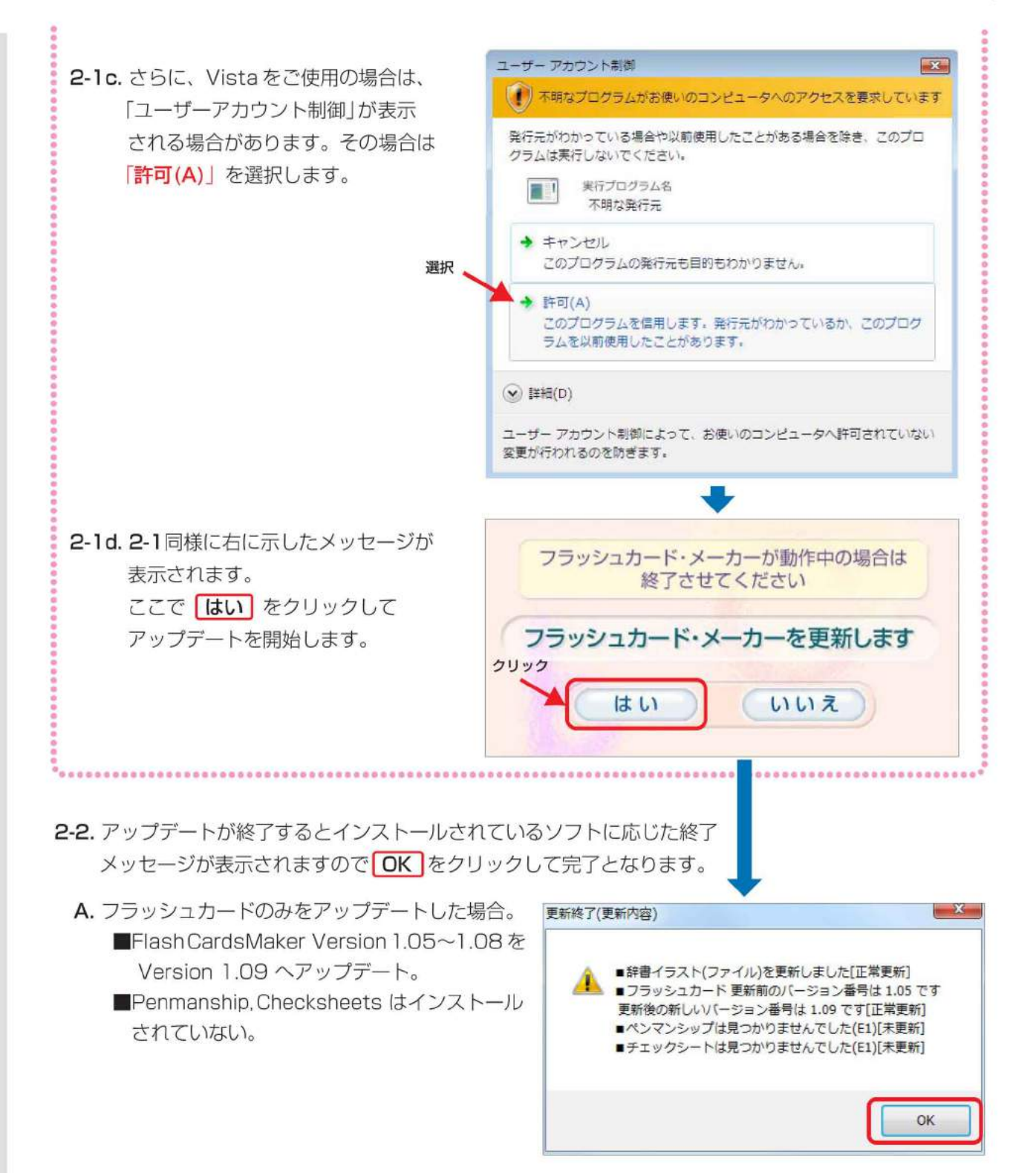

B. フラッシュカード/ペンマンシップ/チェックシートすべてをアップデートした場合。

Flash CardsMaker, Penmanship, Checksheets Version 1.05~1.08 を Version 1.09 ヘアップデート。

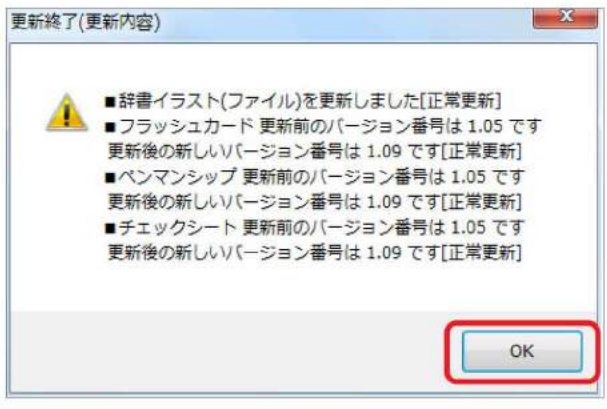

C. フラッシュカードのみが既にアップデート済みの場合。

■再アップデートは何度でも可能

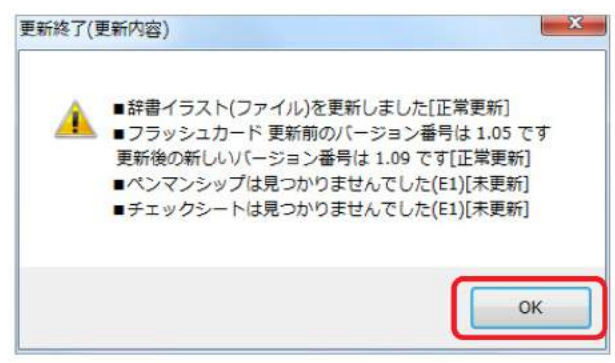

D. 何もインストールされていない場合。

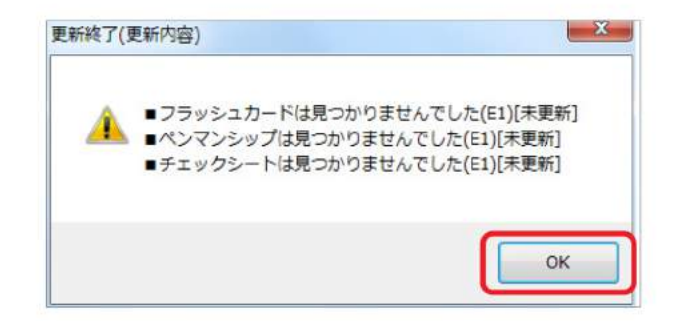

2-3. 完了後はダウンロードしたアップデートファイルを削除してください。